# **Swarm e Eclipse**

Università degli Studi di Bologna Facoltà di Scienze MM. FF. NN. Corso di Laurea in Scienze di Internet Anno Accademico 2004-2005

Laboratorio di Sistemi e Processi Organizzativi

# ECLIPSE + SWARM

●Mostriamo come è possibile scrivere un programma con **Swarm** nell'ambiente di sviluppo **eclipse+UML**.

- Il progetto java che creeremo conterrà:
	- una classe Consumer
	- un *modelSwarm*
	- il file con il metodo main

•Nel *modelSwarm* sarà creata una istanza della classe Consumer, che deciderà a caso se vuole andare al mercato. In caso affermativo deciderà a caso quanto spendere.

- Creiamo un nuovo progetto **java**
	- MercatoSemplice
- come illustrato nella figura a destra

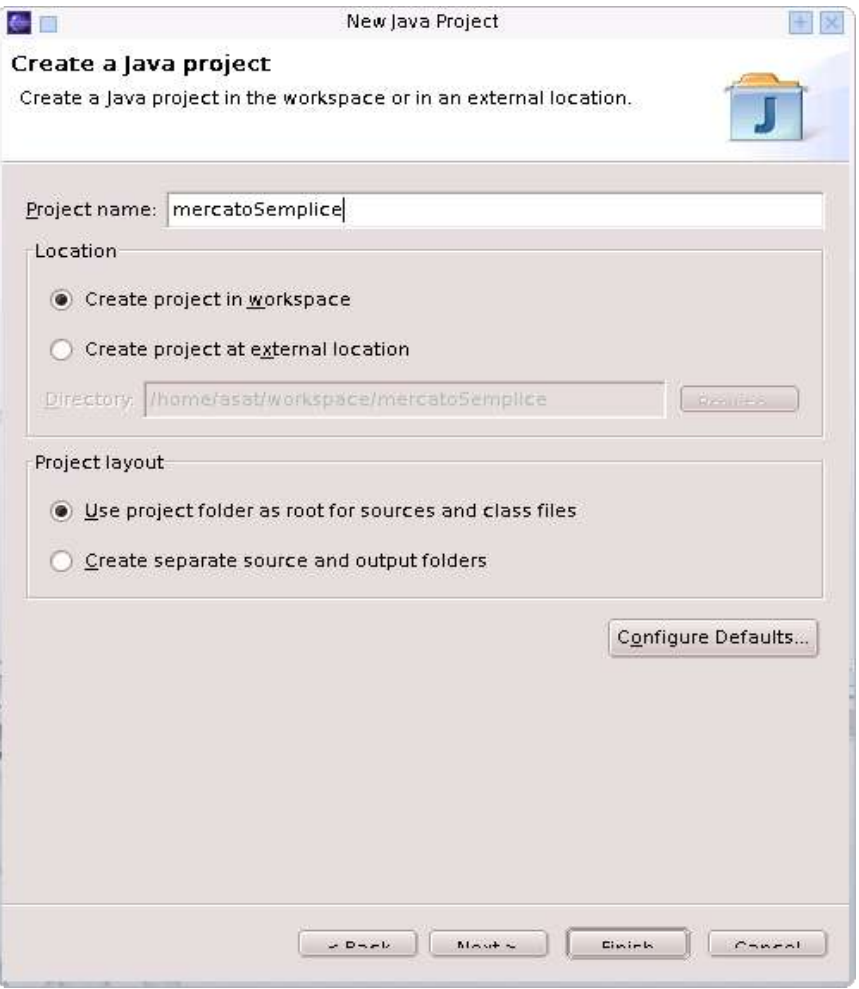

- Importiamo la libreria di swarm **swarm.jar**
	- Nel workspace fate click con il tasto destro del mouse sulla voce *mercatoSemplice* **Example is properties**
	- Quindi sotto la voce Java Build Path nel tab Libraries  $\mathbb F$  Add External JAR e scegliete:

/usr/share/swarm/swarm.jar

● come mostrato nella slide successiva

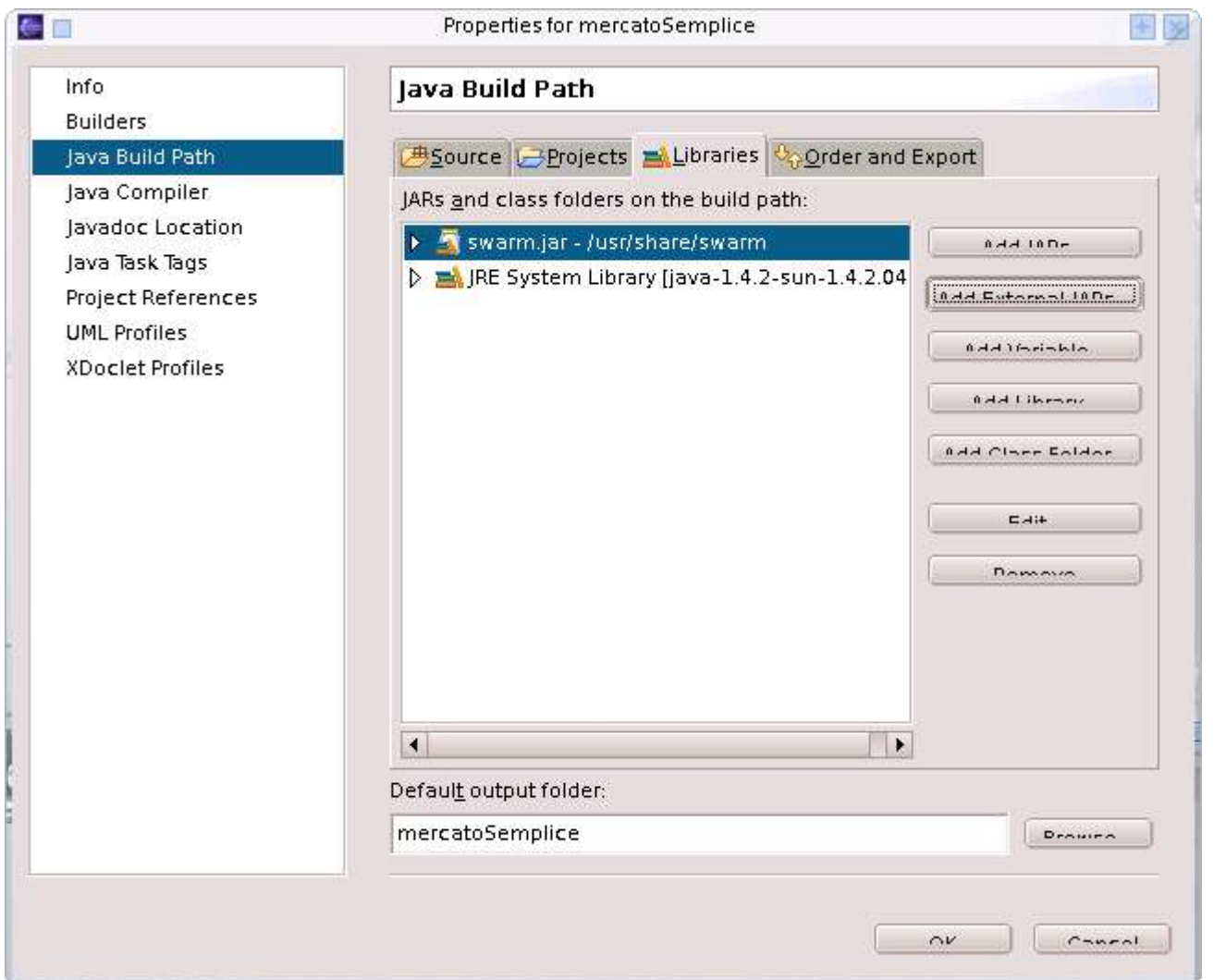

- Nel workspace, sul progetto creato
	- mercatoSemplice  $\mathbb{R}$  new  $\mathbb{R}$  Package
	- Nella voce Name indicate "mercato"
- Nel workspace, sul package mercato
	- mercato  $\infty$  new  $\infty$  Other
	- Sotto la voce UML Diagrams scegliete: UML Class Diagram come indicato nella slide successiva
- Vi sarà quindi suggerito il nome **mercato.ucd** per il diagramma che state creando

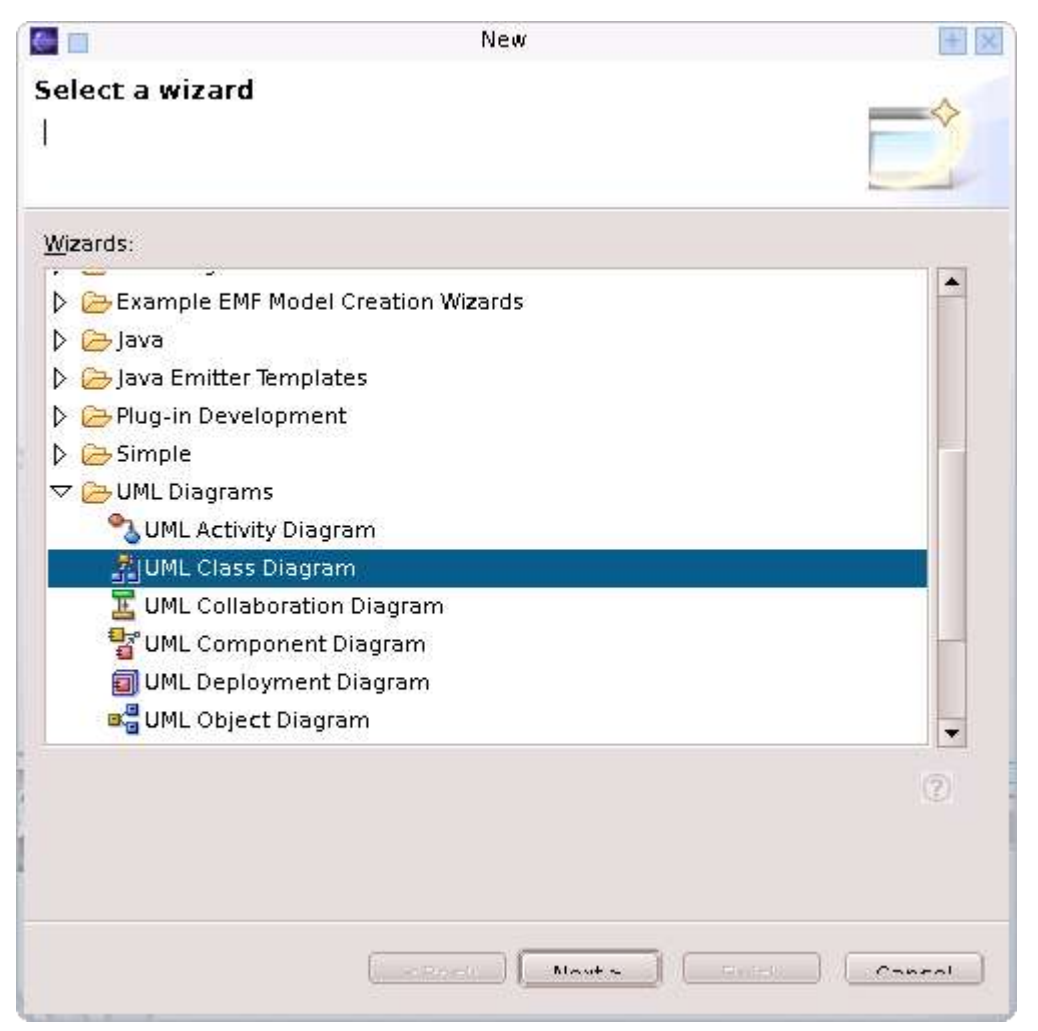

#### ModelSwarm Class

• Creiamo la nuova classe ModelSwarm che ha superclasse SwarmImpl.

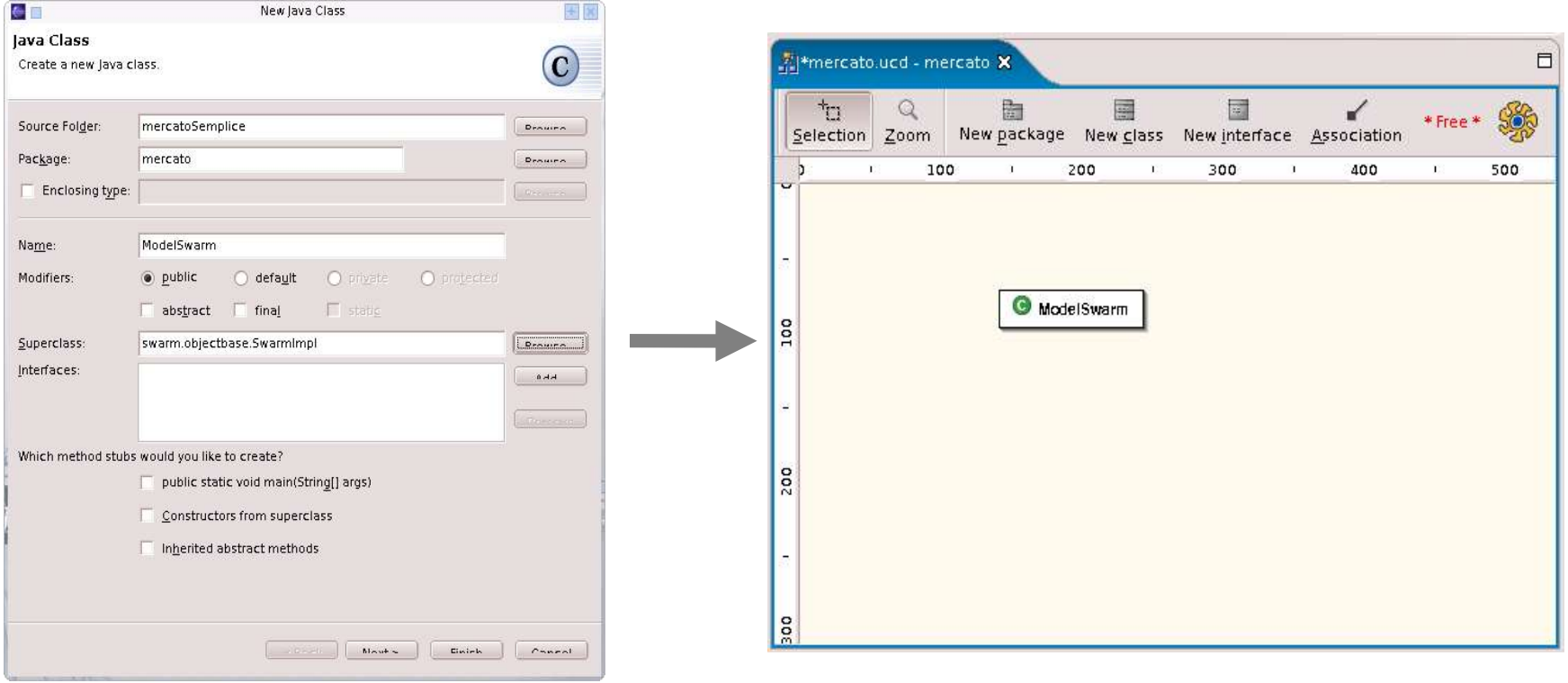

# ModelSwarm Class

- Con il tasto destro sulla *classe ModelSwarm* appena creata,  $\mathbb{R}$  New  $\mathbb{R}$  Attribute, creiamo due nuovi attributi pubblici:
	- modelSchedule di tipo Schedule (swarm.activity.Schedule)
	- modelActions di tipo ActionGroup (swarm.activity.ActionGroup)
- Creiamo un ulteriore attributo pubblico:
	- modelTime di tipo *int*
	- questo attributo indicherà il tempo simulato nel modello
- Aggiungiamo nel costruttore il codice:

modelTime=0

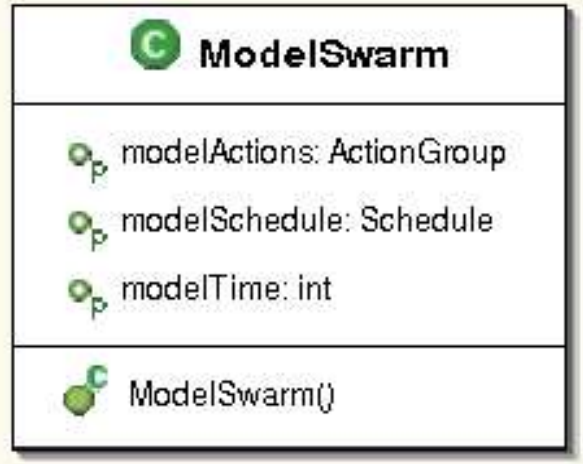

# ModelSwarm Class

Noterete che il *debugger* di **Eclipse** vi segnala un errore:

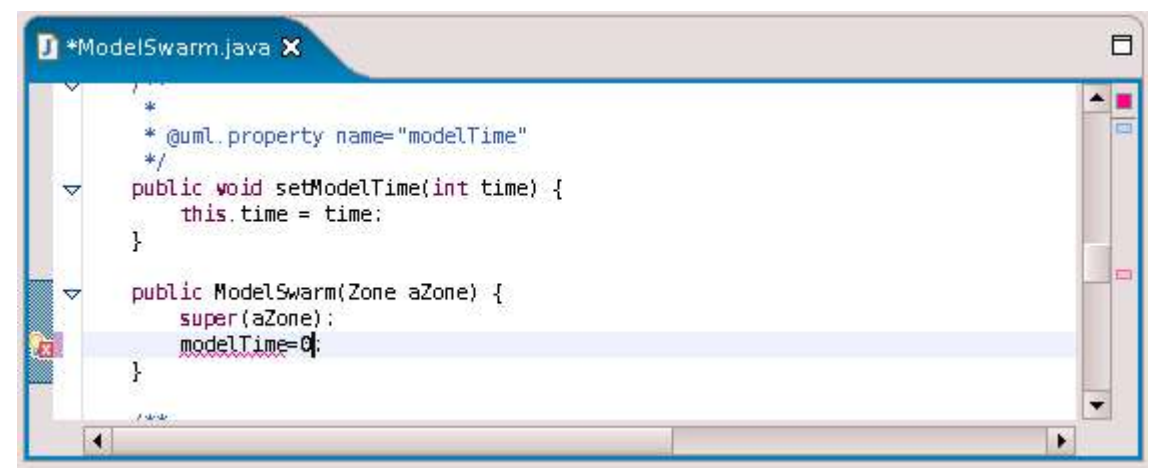

L'attributo chiamato *modelTime* nel diagrama UML è stato implementato con il nome time

Correggiamo l'errore, ad esempio scrivendo: setModelTime(0); ottenendo quindi: public ModelSwarm(Zone aZone) {

```
super(aZone);
setModelTime(0);
```
## Consumer Class

- Creiamo la nuova classe Consumer che ha superclasse SwarmObjectImpl
- Creiamo i tre attributi:
	- public int *myBudget*;
	- public int *myName*;
	- public int *moneySpent*;
- Con il click destro su Consumer()  $\approx$  Properties, facciamo **refactoring** del costruttore (cliccando sul pulsante add) in modo che, oltre il paramtero di tipo Zone, richieda anche:
	- int name;
	- int budget;
- Come mostrato nella slide seguente

#### Consumer Class

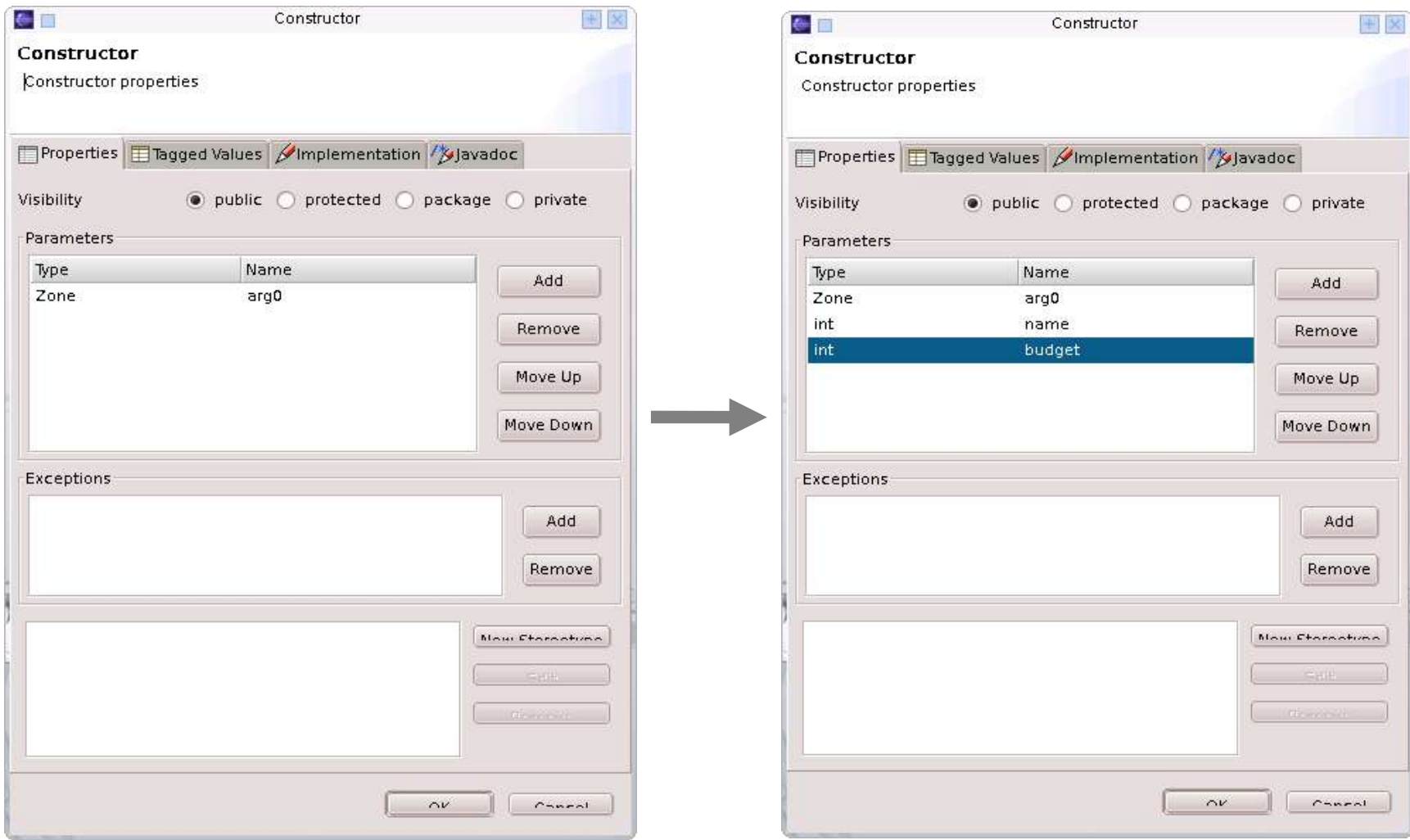

## Consumer Class

- Vogliamo aggiungere al *costruttore* le seguenti righe:
	- myName=name;
	- myBudget=budget;
- Ma otterremmo l'errore visto nella slide precedente.
- Aggiungiamo quindi al *costruttore* le righe seguenti:
	- this.name=name;
	- this.budget=budget;
- Essendo name e budget i nomi implementati nel codice a partire rispettivamente dai nomi UML myName e myBudget

## ModelSwarm-Consumer

- Nell'esempio che stiamo modellando abbiamo un solo consumatore
- Creiamo un'associazione tra la classe ModelSwarm e la classe Consumer
	- dal lato del consumatore facciamo in modo che l'associazione non sia navigabile (casella Navigable vuota)
	- dal lato del modello lasciamo l'associazione navigabile e
		- chiamiamo l'attributo *aConsumer*
		- molteplicità 1 (abbiamo un solo consumatore)

#### ModelSwarm-Consumer

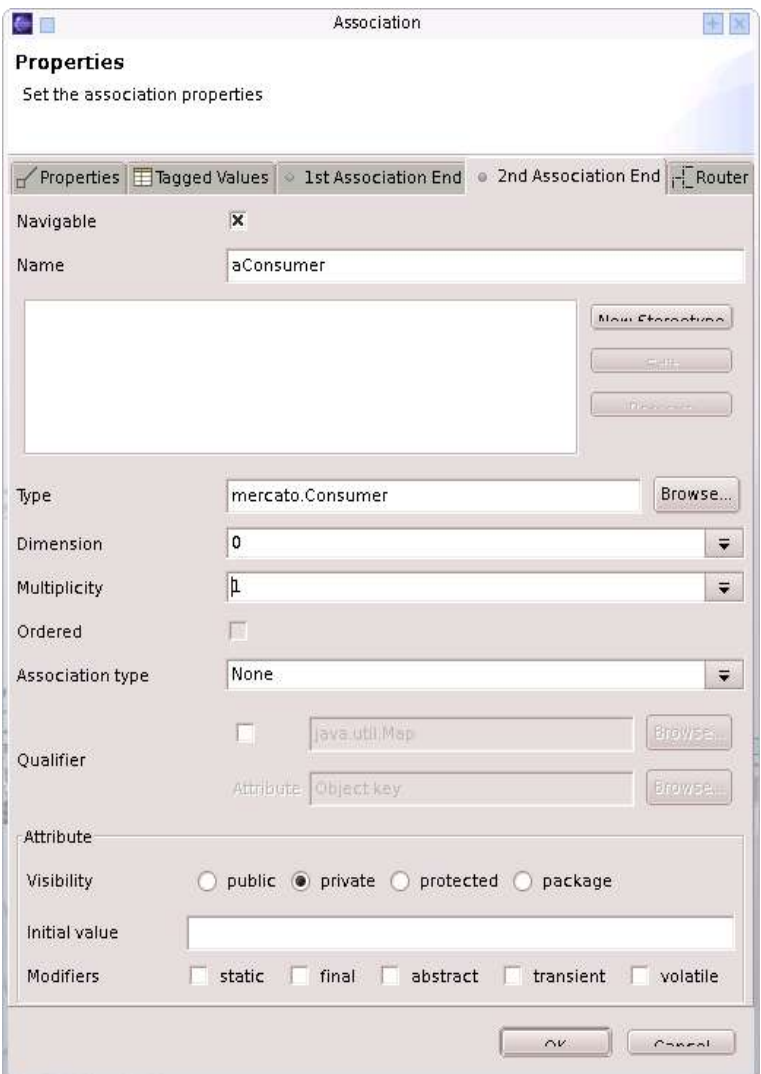

#### ModelSwarm-Consumer

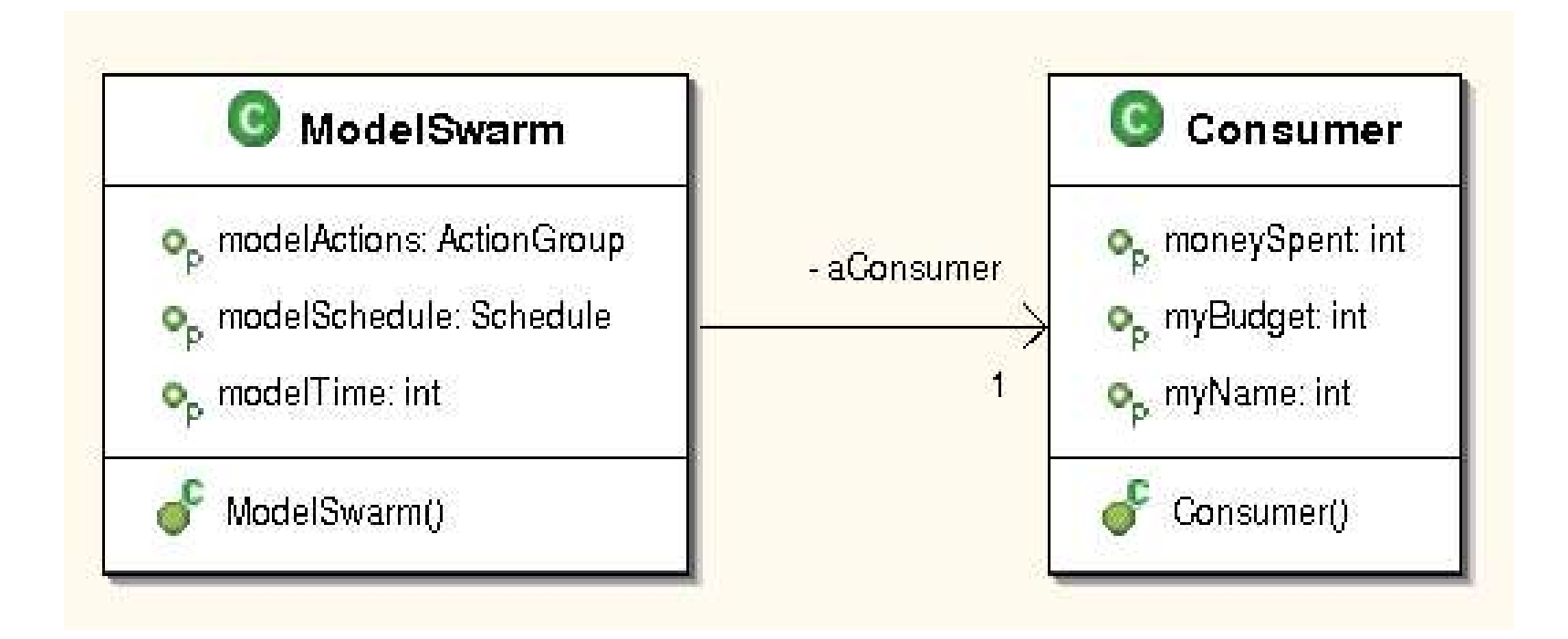

## buildObjects()

●Nella classe ModelSwarm creiamo il metodo pubblico buildObjects() che

#### ritorna tipo Object

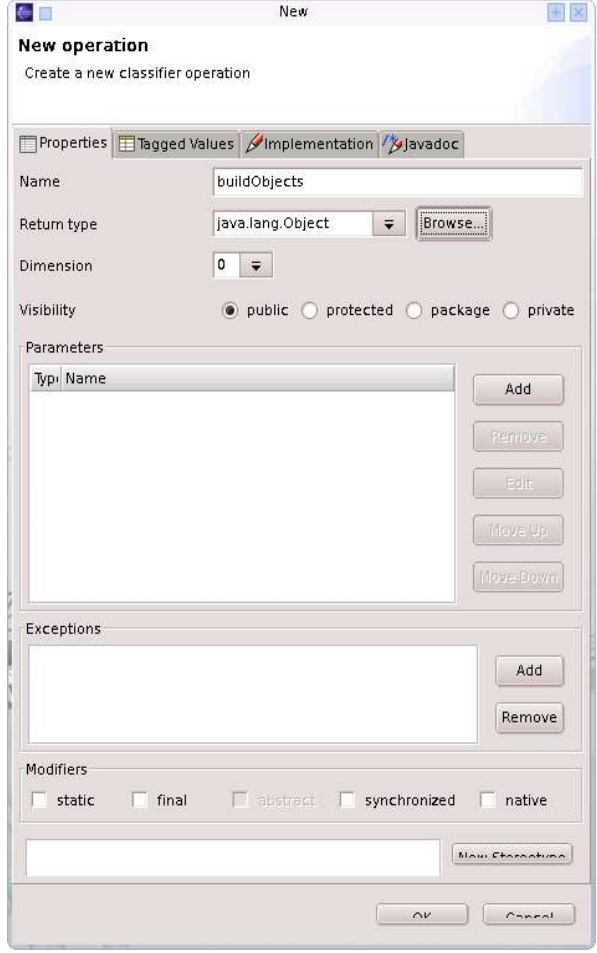

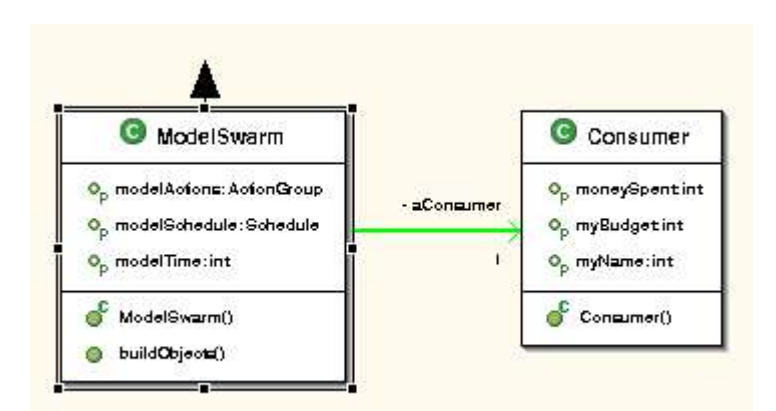

# buildObjects()

●Nel metodo buildObjects() si creano gli oggetti usati nella simulazione:

- nell'esempio abbiamo bisogno solo di un consumatore, creato con il suo nome e il suo bilancio.
- quindi scriviamo il codice:

```
int budget=10;
int name=1;
super.buildObjects();
aConsumer=new Consumer(getZone(),name,budget);
return this;
```
•Il consumatore si chiama quindi aConsumer ed è un'istanza della classe Consumer.

●È creato usando una zona della memoria del modelSwarm (grazie a getZone()).

# Metodi di Consumer

●Nella classe Consumer aggiungiamo

import swarm.Globals

●quindi aggiungiamo i tre metodi seguenti:

• public *int goToTheMarket()*: in cui il consumatore decide se andare o meno al mercato; avrà codice:

int k;

 $k =$  Globals.env.uniformIntRand.getIntegerWithMin\$withMax $(0,1)$ ;

return k;

• public *int spend()*: che decide quanto il consumatore spende, avrà codice:

moneySpent=Globals.env.uniformIntRand.getIntegerWithMin\$withMax(0,budget); return moneySpent;

• public *int calculateRemainingBudget()*: calcola il budget rimasto; avrà codice.

budget-=moneySpent; return budget;

# marketDay()

- Nella classe ModelSwarm definiamo il metodo
	- public Object marketDay()
	- che indica il momento in cui il consumatore decide se andare o meno al mercato;
	- avrà codice:

```
int go;
int spending;
go=aConsumer.goToTheMarket();
if (qo==1) {
   spending=aConsumer.spend();
    System.out.println("This is time "+time));
   System.out.println("I am consumer " + aConsumer.getMyName() + ", I went to the market and spent " + spending +".");
   System.out.println("I have " + aConsumer.calculateRemainingBudget() + " of currency left.");
} else {
    System.out.println("This is time "+time);
    System.out.println("I am consumer " + aConsumer.getMyName() + ", I did not go to the market.");
    System.out.println("I have " + aConsumer.getMyBudget() + " of currency left.");
}
return this;
```
# buildActions()

- Nella classe ModelSwarm creiamo il metodo
	- public Object buildActions()
	- crea un gruppo di azioni. In generale nell'actionGroup troviamo tutte le azioni che si eseguono simultaneamente nella simulazione;
	- un'istanza della classe Schedule (modelSchedule) in cui risiede la tabella dei tempi in cui sono inseriti tutti gli actionGroup.

# buildActions() code

```
actions=new ActionGroupImpl(getZone());
```
try {

actions.createActionTo\$message(this,new Selector(getClass(), "marketDay" ,false));

```
} catch (Exception e) {
```
e.printStackTrace(System.err);

```
System.exit(1);
```

```
}
```

```
schedule=new ScheduleImpl(getZone());
schedule.at$createAction(0,actions);
return this;
```
# buildActions()

Una volta scritto il codice vi accorgerete che il *debugger* di Eclipse vi indica alcuni errori:

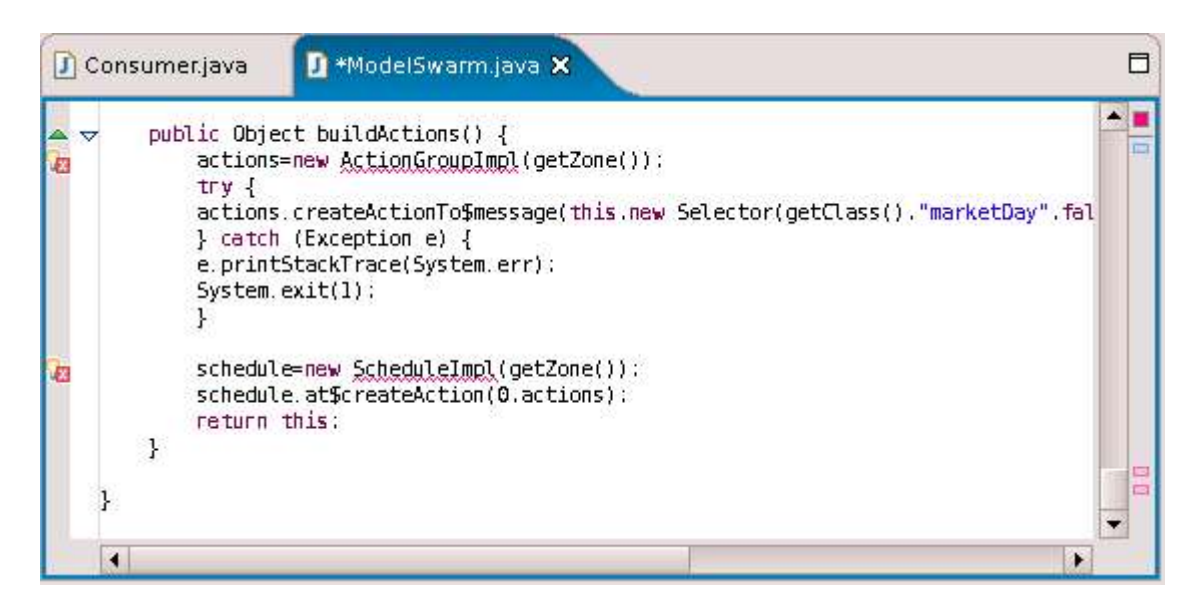

Per correggerli basta cliccare sulla icona rossa a forma di lampadina a sinistra e introdurre i necessari *import* 

## activateIn

- Nella classe ModelSwarm creiamo il metodo
	- public Activity activateIn(Swarm swarmContext)
	- necessario per poter eseguire la simulazione;
	- che segue la sequenza di operazioni:
		- attiva la classe madre del modelSwarm
		- attiva lo schedule del modelSwarm
		- ritorna l'attività del modelSwarm
	- avrà codice:

super.activateIn(swarmContext); schedule.activateIn(this); return this.getActivity();

#### Class Diagram

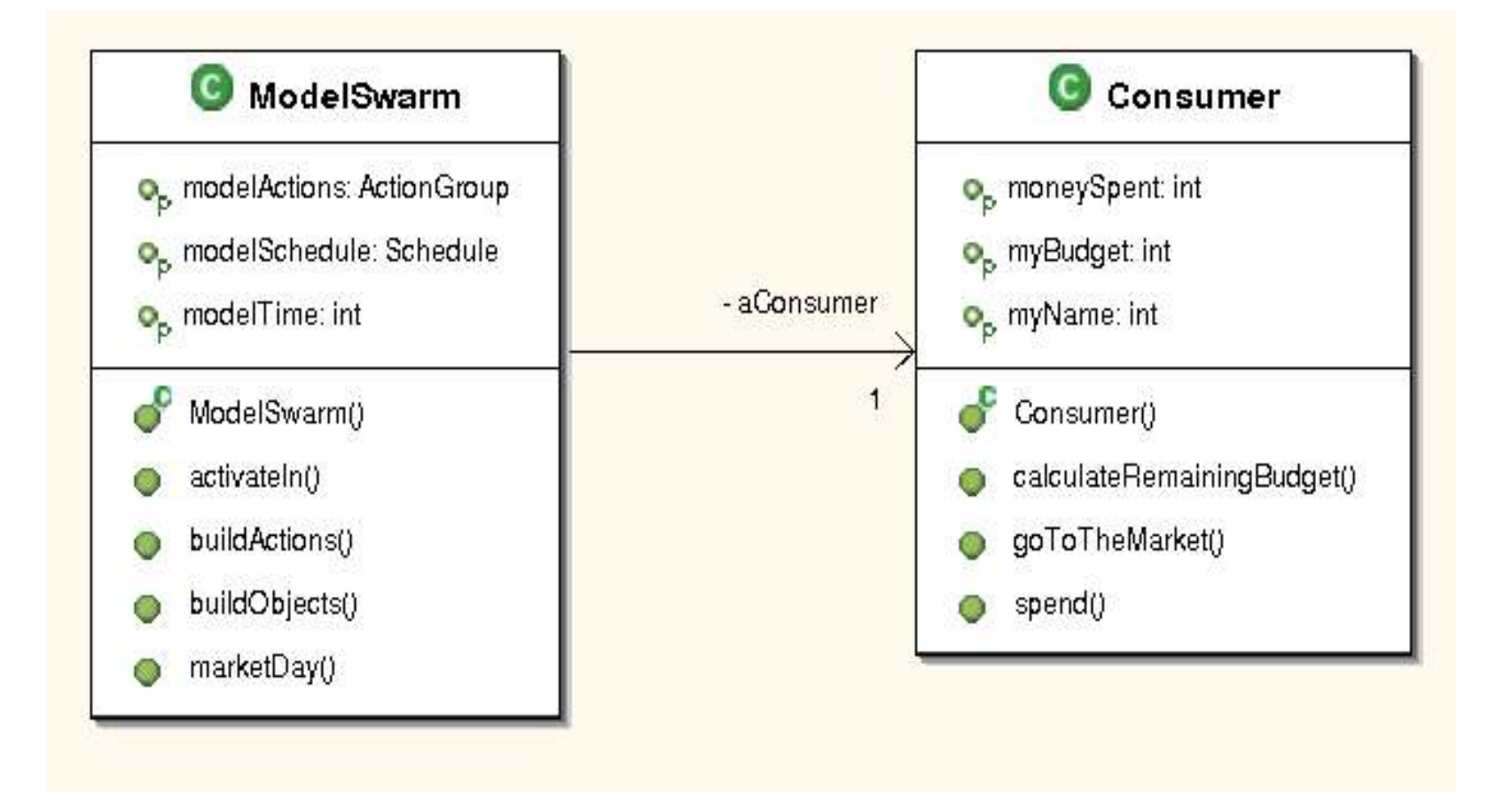

#### **StartMarket**

- Creiamo una nuova classe StartMarket con metodo main
- Creiamo una associazione tra questa e la classe ModelSwarm 1-1

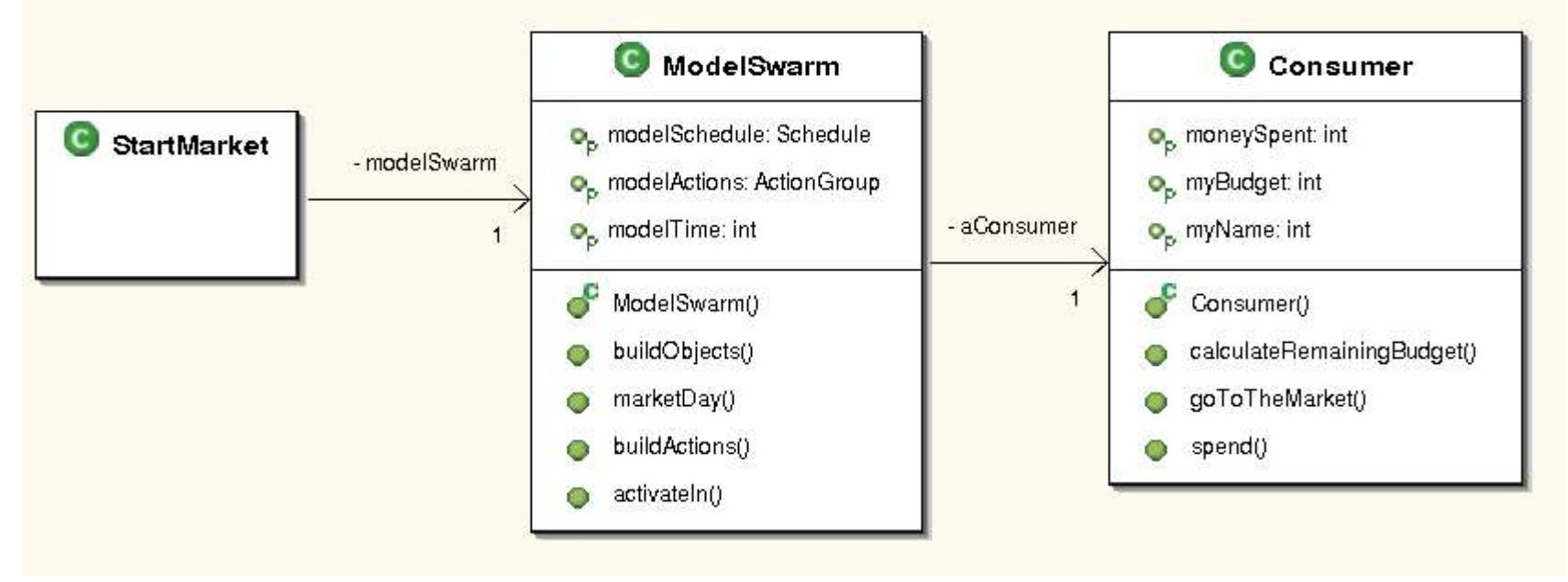

#### **StartMarket**

• Nel metodo main:

● inizializziamo lo swarm:

Globals.env.initSwarm("market" , "2.2" , "abologne@cs.unibo.it" ,args);

• creiamo il modelSwarm

swarm=new ModelSwarm(Globals.env.globalZone);

## StartMarket metodo main()

- impostiamo il seme generatore per i numeri casuali Globals.env.randomGenerator.setStateFromSeed(934850934);
- facciamo partire la simulazione dopo aver creato gli oggetti e le azioni

swarm.buildObjects(); swarm.buildActions(); swarm.activateIn(null);

(swarm.getActivity()).run();

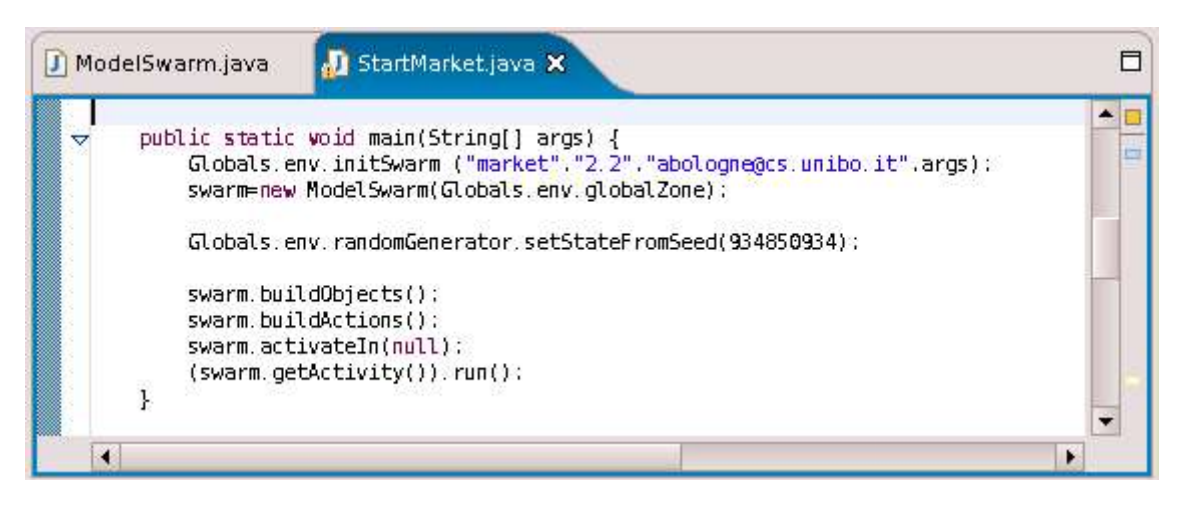

## Run StartMarket

- Per far eseguire la simulazione:
	- Dal menu **Run** scegliamo Run..,
	- Java Application Sew Saw Run
- Il risultato mostrato nel tab console è:

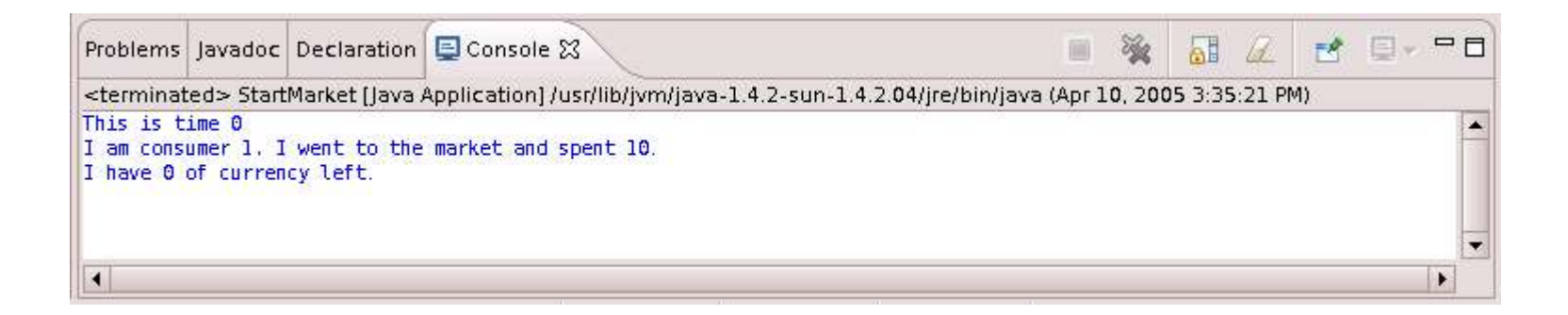